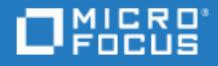

# <span id="page-0-0"></span>ALM Octane

Software Version: 12.60.4

What's New

Go to **HELP CENTER ONLINE**

<http://admhelp.microfocus.com/octane/>

### Legal Notices

#### Disclaimer

Certain versions of software and/or documents ("Material") accessible here may contain branding from Hewlett-Packard Company (now HP Inc.) and Hewlett Packard Enterprise Company. As of September 1, 2017, the Material is now offered by Micro Focus, a separately owned and operated company. Any reference to the HP and Hewlett Packard Enterprise/HPE marks is historical in nature, and the HP and Hewlett Packard Enterprise/HPE marks are the property of their respective owners.

#### **Warranty**

The only warranties for products and services of Micro Focus and its affiliates and licensors ("Micro Focus") are set forth in the express warranty statements accompanying such products and services. Nothing herein should be construed as constituting an additional warranty. Micro Focus shall not be liable for technical or editorial errors or omissions contained herein. The information contained herein is subject to change without notice.

#### Restricted Rights Legend

Contains Confidential Information. Except as specifically indicated otherwise, a valid license is required for possession, use or copying. Consistent with FAR 12.211 and 12.212, Commercial Computer Software, Computer Software Documentation, and Technical Data for Commercial Items are licensed to the U.S. Government under vendor's standard commercial license.

#### Copyright Notice

© Copyright 2016-2018 Micro Focus or one of its affiliates

#### Trademark Notices

Adobe™ is a trademark of Adobe Systems Incorporated.

Microsoft® and Windows® are U.S. registered trademarks of Microsoft Corporation.

UNIX® is a registered trademark of The Open Group.

This product includes an interface of the 'zlib' general purpose compression library, which is Copyright © 1995-2002 Jean-loup Gailly and Mark Adler.

# **Contents**

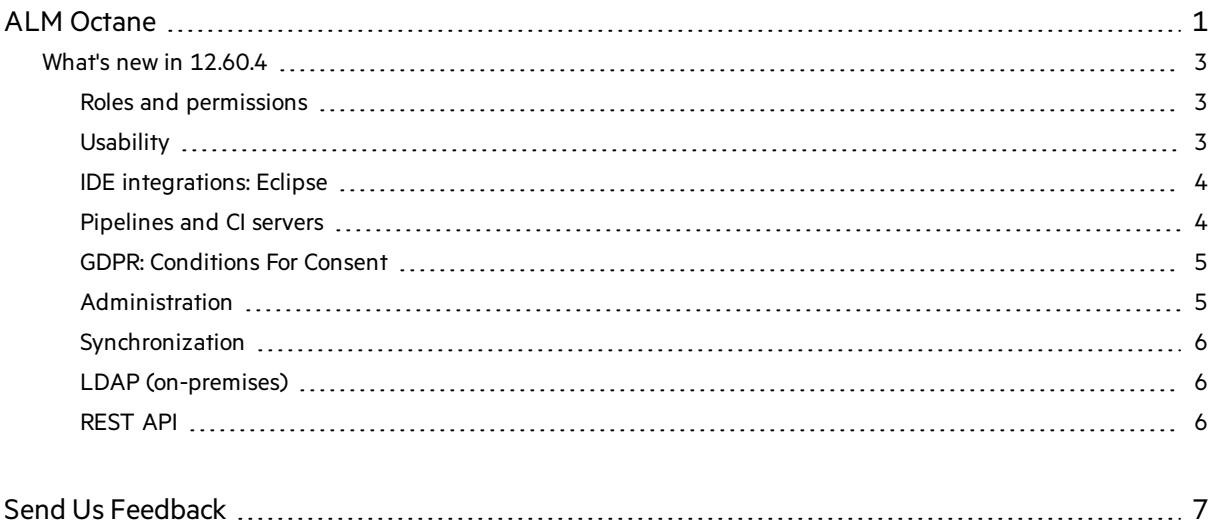

# <span id="page-2-0"></span>What's new in 12.60.4

The following new features and enhancements are introduced in ALM Octane version 12.60.4.

**On-premises:** For other enhancements in the 12.60.4 (CP7) on-premises release, see also: What's new in 12.55.32 and What's new in 12.55.25 in the online Help Center.

### <span id="page-2-1"></span>Roles and permissions

In the previous update we enabled you to create custom roles. In addition to that, you can now:

- Customize predefined roles. Assign and remove permissions of the predefined roles.
- Rename user-defined roles.

## <span id="page-2-2"></span>**Usability**

The following usability enhancements are now available:

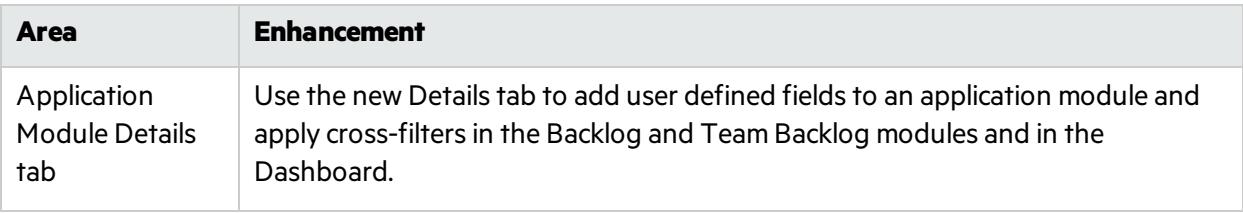

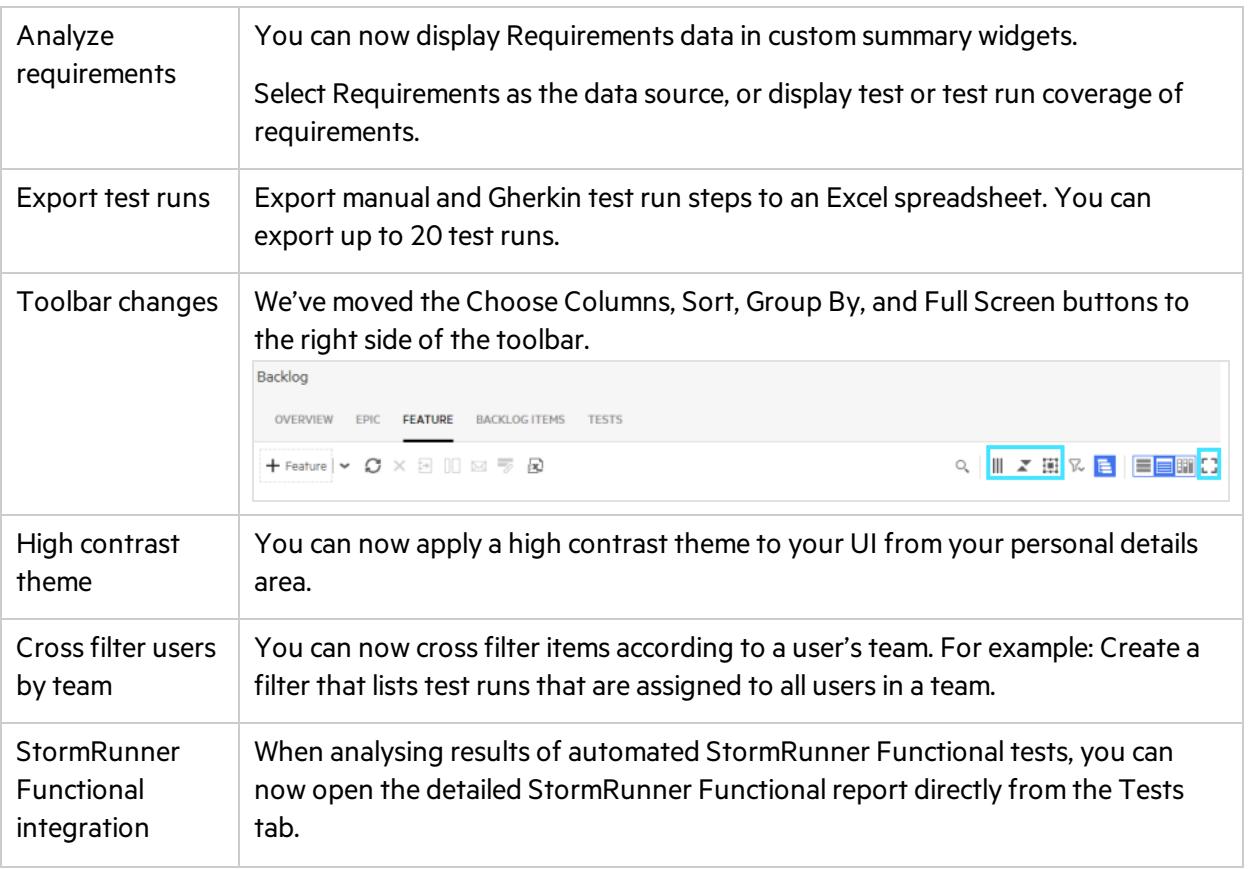

## <span id="page-3-0"></span>IDE integrations: Eclipse

You can now modify items when working in the ALM Octane plugin for Eclipse. Download the newest ALM Octane plugin for Eclipse to use this feature.

# <span id="page-3-1"></span>Pipelines and CI servers

The following enhancements have been made in the Pipelines and CI servers area:

### Improved automated test assignment rules

You can now create test assignment rules to automatically populate automated tests with the following fields: test framework, test type, test level, and testing tool. For details, see Create and manage test assignment rules.

### Expanded TFS support

In addition to Microsoft Team Foundation Server (TFS) 2017, ALM Octane now supportsintegration with TFS 2015 as a CI server.

### Pipeline UI enhancements

- <sup>l</sup> The Analysistab has been replaced with the **Builds** and **Tests** tabs, helping you troubleshoot problems quickly. The main pipeline landing page is now called the **Overview** tab.
- The Tests tab now includes a **Filter** pane, to quickly focus on the tests that are most relevant to you.
- In the Builds and Tests tabs, you can navigate between runs using the **Run** selector in the upper right corner. Note that the Overview tab always shows the latest run.
- **•** The **Run pipeline** button has been replaced with a menu command. To run a pipeline manually, open the Pipelines module and select a pipeline in the left pane. From the pipeline's menu options, select **Run**.
- <sup>l</sup> The **Failure analysis** widgets were removed. Instead, thisinformation is displayed in the context of the Builds and Tests tabs.
- **•** The **Not Me** button is available in the upper right corner of the Builds and Tests tabs on the main Pipeline landing page. The button has been removed from the Pipeline run form.

### <span id="page-4-0"></span>GDPR: Conditions For Consent

ALM Octane can display customized termsindicating how personal data will be processed. The user can consent or log out. If the user consents, the date and time at which the consent was given isrecorded and can be accessed using the ALM Octane UI or REST API.

## <span id="page-4-1"></span>Administration

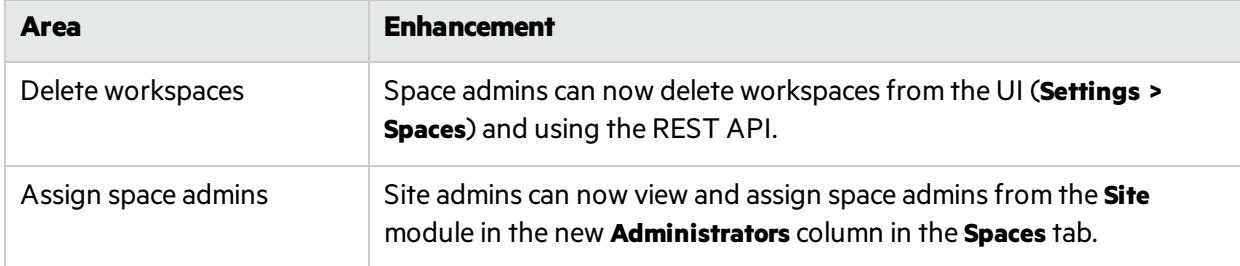

The following administration and customization enhancements are provided:

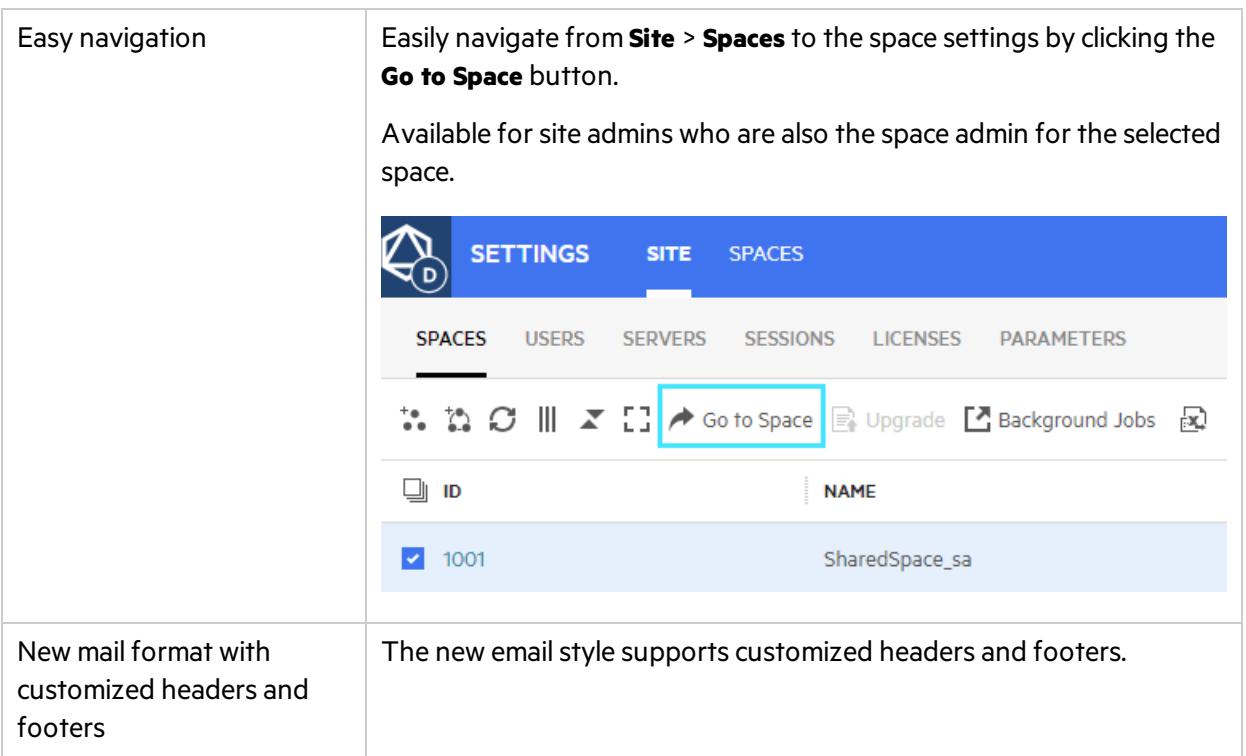

## <span id="page-5-0"></span>Synchronization

When synchronizing with JIRA, you can now map multiple JIRA projects to a single ALM Octane workspace. For details, see Prepare for JIRA synchronization.

## <span id="page-5-1"></span>LDAP (on-premises)

The following LDAP enhancements have been introduced:

### Matching LDAP users to existing ALM Octane users

When importing LDAP users, ALM Octane matches the LDAP users to existing internal ALM Octane users.

This meansthat all ALM Octane entities and actions associated with the original internal ALM Octane users are kept. For example, backlog items owned by the users remain theirs, and history is retained.

### Wildcards

When filtering the list of usersto include, you can now use the asterisk (**\***) as a wildcard that represents any number of characters.

### <span id="page-5-2"></span>REST API

For a list of REST API changes, see the list of what's changed in the Developer Help.

What's New Send Us Feedback

# <span id="page-6-0"></span>Send Us Feedback

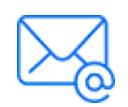

Let us know how we can improve your experience with the What's New. Send your email to: [docteam@microfocus.com](mailto:docteam@microfocus.com?subject=Feedback on What)

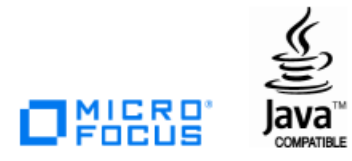